# Technology Guide – Summer 2018

Information Technology Services

Revised May 9, 2018

#### **Welcome to Middlebury!**

Information Technology Services welcomes you and offers the following information about computer facilities and support to help you acclimate to your new surroundings as quickly as possible.

# **Need Help? [\(http://go/helpdesk/\)](http://go.middlebury.edu/helpdesk/)**

The **Technology Helpdesk** is here to help with your computing issues. You can reach us as follows:

- Call us at 802.443.2200.
- Visit us on the main floor of the Davis Family Library (room 202) between 8:00 AM and 10:00 PM, Monday – Thursday; [Service Desk hours](http://go.middlebury.edu/helpdesk?hours) are reduced Fridays and weekends.
- Submit an online request for help by pointing your browser to **[http://go/whd/](http://go.middlebury.edu/whd)**. See *Use GO to Navigate Our Website* below.
- E-mail inquiries can be sent to [helpdesk@middlebury.edu](mailto:helpdesk@middlebury.edu) and are processed during normal Service Desk hours.

Explore our **documentation** using the *Search our Helpdesk Documentation* field on **[http://go/helpdesk/](http://go.middlebury.edu/helpdesk/)**.

The **Wilson Media Lab** has the resources to assist in making a movie, an audio file, or a poster. You can take advantage of their services as follows:

- Come to the Wilson Media Lab in the Davis Family Library (room 220). The lab has Mac computers with a variety of software products for multi-media projects. Digital media tutors are on duty to provide assistance; hours of availability are posted at **<http://go/dmt/>.** Appointments may be scheduled via the link on this site.
- E-mail inquiries can be sent to [digitalmediatutors@middlebury.edu.](mailto:digitalmediatutors@middlebury.edu)

# **What's New This Summer?**

**[Mobility Print](http://go.middlebury.edu/mobileprint)** enables you to install print queues on your personally-owned computer through a onetime process, then print directly from your applications using File/Print thereafter. You'll be able to print in a variety of ways -- specific pages, single- or double-sided, color or black and white. Visit **[http://go/howtoprint/](http://go.middlebury.edu/howtoprint/)** to learn more.

### **Use GO to Navigate Our Website**

**GO** is a utility that provides a fast way to navigate to many common services on the Middlebury website. To use it, type a **GO** *Shortcut* (such as **[http://go/usego/](http://go.middlebury.edu/usego/)**) into your browser's **Address** field. You will have immediate access to the pages you want to use. There are hundreds of registered **GO** shortcuts; visit **[http://go/gotionary/](http://go.middlebury.edu/gotionary)** to explore or create your own. Try these:

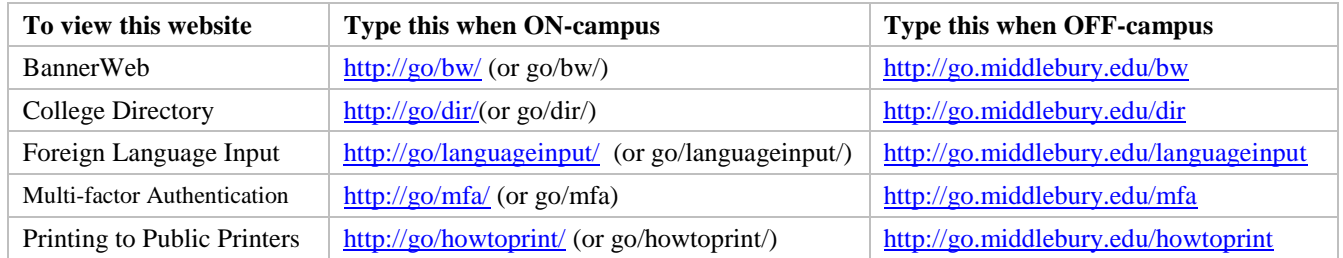

### **Course Content and Resources Via the Course Hub [\(http://go/hub/\)](http://go.middlebury.edu/hub)**

The Course Hub is Middlebury College's gateway to course content for students and faculty. The **Semester Dashboard** shows you the resources for all of your courses – at a glance you can see if there have been updates on the course websites, electronic reserves, or any other connected resource. For help with our learning management system, Canvas, see the **Canvas Quick Overview for Students** (**[http://go/CanvasStudentQuickguide/](http://go.middlebury.edu/CanvasStudentQuickguide)**).

#### **E-mail [\(http://go/mail/\)](http://go.middlebury.edu/mail)**

All students, faculty, and staff have a cloud-hosted Exchange e-mail account. E-mail is the standard messaging method at Middlebury College. It is your responsibility to monitor your e-mail for communications. These accounts are deleted after you leave Middlebury.

- **Set your password.** Use **[http://go/activate/](http://go.middlebury.edu/activate)** to determine your username and set a password or to **reset** a forgotten password. You will need your 8-digit College ID number and BannerWeb PIN. Your e-mail address is *your-username@middlebury.edu*.
- **We highly recommend that you sign up for multi-factor authentication** to add additional security to your account. Visit **<http://go/mfa/>** to learn more, then submit a request to sign up at **[http://go/getmfa/](http://go.middlebury.edu/getmfa)**.
- To access your e-mail using a web browser, visit **[http://go/mail/](http://go.middlebury.edu/mail)**. Provide your full Middlebury email address and password to login. Refer to **[http://go/webmailhelp/](http://go.middlebury.edu/webmailhelp)** to learn about webmail use.

#### **File Storage [\(http://go/cloudoverview/\)](http://go.middlebury.edu/cloudoverview)**

All faculty, staff, and students can store files in Middlebury's OneDrive and/or Google Drive cloud accounts using their College e-mail address and password. The contents of your cloud storage accounts are deleted after you leave Middlebury. Visit **[http://go/cloudoverview/](http://go.middlebury.edu/cloudoverview)** to learn about these storage options. We strongly recommend use of Middlebury's cloud storage because:

- They provide robust, password-protected storage for your important documents.
- Automatic synchronization of specified folders to and from the cloud protects your work. Files are backed up effortlessly so they can be retrieved in case of a virus or hardware failure. File revision history allows you to revert to a previous version, if needed.
- Cloud storage is accessible from any networked computer, anywhere. Print quickly and conveniently (see below), as well as access your documents easily even when you are off campus.

#### **Public Computing Facilities and Printing [\(http://go/print/\)](http://go.middlebury.edu/print)**

You may do your computing work in several locations around campus – locations and software availability are listed at **[http://go/labs/](http://go.middlebury.edu/labs/)**.

Visit **[http://go/print/](http://go.middlebury.edu/printing)** for information about printing on campus and how to manage your printing account. Check out **[http://go/howtoprint/](http://go.middlebury.edu/howtoprint)** for specifics about how to send a print job from our public labs or from your own computer using our new [mobility print](http://go.middlebury.edu/mobileprint) service.

#### **Connecting to Wireless [\(http://go/wireless/\)](http://go.middlebury.edu/wireless)**

You can connect to our secure wireless network, **MiddleburyCollege**, using your Middlebury e-mail address and password. See *Account Activation and E-mail* (above) if you do not know this information. Connection to the campus network allows access to our e-mail system, cloud storage, and to the Internet.

- Limited wireless devices must be [registered for use](http://mediawiki.middlebury.edu/wiki/LIS/Connect_to_Wireless#Registering_Supported_Devices) on the MiddleburyGuest network.
- Bring your device to the Technology Helpdesk in Davis Family Library if you need configuration help.
- Refer to **[http://go/wireless/](http://go.middlebury.edu/wireless)** for complete details about our wireless networks.